## RAPPORTS

**Service** SG/SPSSI

Sous-service CP2I/DO Ouest

Date 29/11/2010

# Description du plugin configurateur de squelettes

C. Imberti – 29/11/2010

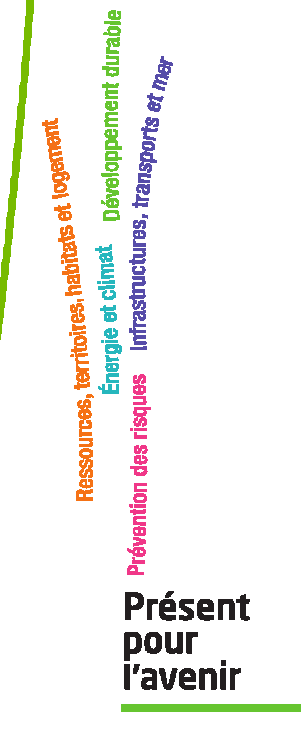

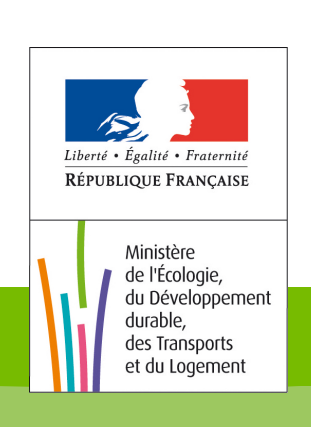

Ministère de l'Ecologie, du Développement durable, des Transports et du Logement

## **Historique des versions du document**

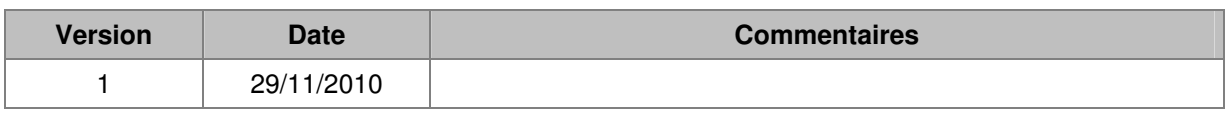

## **Auteur du document**

Christophe IMBERTI **-** SG/SPSSI/CP2I/DO Ouest

#### **Sommaire**

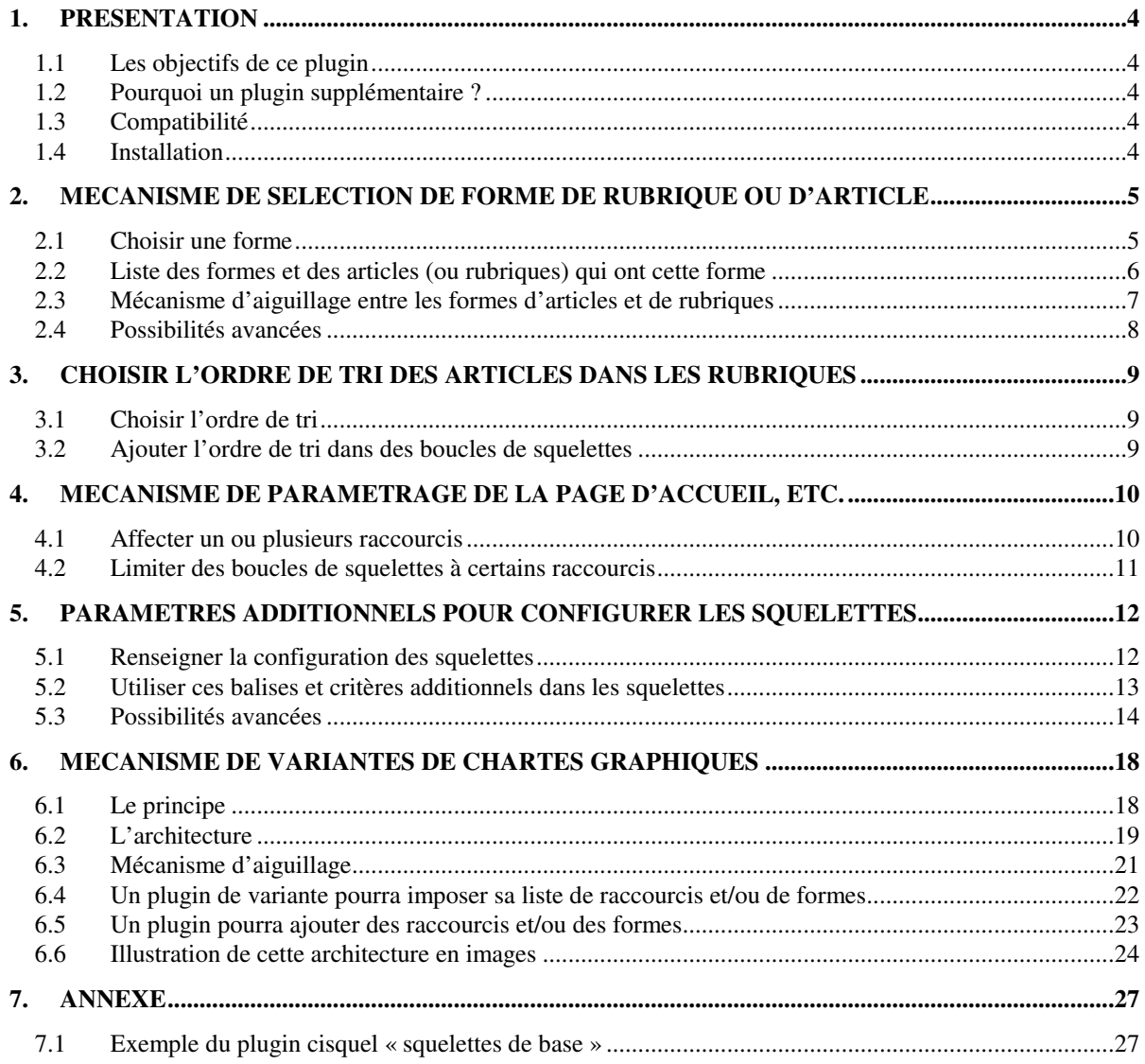

# **1. Présentation**

#### **1.1 Les objectifs de ce plugin**

L'objectif de ce plugin « ciparam : configurateur de squelettes » est d'offrir :

- un mécanisme de sélection de forme de rubrique ou d'article ;
- la possibilité de choisir l'ordre de tri des articles dans les rubriques :
- un mécanisme de paramétrage de la page d'accueil, etc.
- des paramètres additionnels pour configurer les squelettes ;
- un mécanisme de variantes de chartes graphiques.

On peut utiliser uniquement une partie des fonctionnalités du plugin. Par exemple, on peut se limiter au mécanisme de sélection de forme de rubrique ou d'article.

Le plugin « ciparam » est indépendant et il peut être utilisé avec d'autres squelettes que ceux de Giseh.

Le plugin cisquel « squelettes de base » est livré avec, à titre d'illustration, ainsi que des variantes de charte graphique.

#### **1.2 Pourquoi un plugin supplémentaire ?**

Ce plugin constitue le portage sous SPIP 2 de fonctionnalités qui existent depuis plusieurs années dans Giseh.

Parmi ces fonctionnalités, une variante de charte graphique doit pouvoir :

- ajouter des squelettes ;
- disposer de sa propre feuille de style et des images corrélatives ;
- ajouter ou enlever des raccourcis de paramétrage de la page d'accueil ;
- ajouter des libellés dans les squelettes ;
- ajouter des fichiers javascript (par exemple pour une variante de menu) ;
- le cas échéant, ajouter ou retirer des formes d'article ou de rubrique ;
- le cas échéant, ajouter des fonctions spécifiques (par exemple pour le calcul optimisé de la variante de menu).

Ces fonctionnalités vont au-delà des besoins auxquels répondent les thèmes pour le plugin « ZPIP » et au delà des besoins auxquels répond le plugin « Composition ». Par ailleurs, ces derniers n'offrent pas de mécanisme de paramétrage de la page d'accueil, de paramètres additionnels pour configurer les squelettes, de choix de l'ordre de tri des articles dans les rubriques.

#### **1.3 Compatibilité**

Le plugin ne surcharge aucune fonction et utilise uniquement des pipelines. Il ne présente donc pas d'incompatibilité particulière.

Le plugin est compatible avec SPIP 2.0, SPIP 2.1 et avec PHP 5.

#### **1.4 Installation**

Le plugin s'installe comme tous les plugins, cf. http://www.spip.net/fr\_article3396.html

## **2. Mécanisme de sélection de forme de rubrique ou d'article**

#### **2.1 Choisir une forme**

Ce mécanisme permet de choisir entre plusieurs formes d'article lors de la création ou de la modification d'un article. Idem pour les rubriques. Illustration en image :

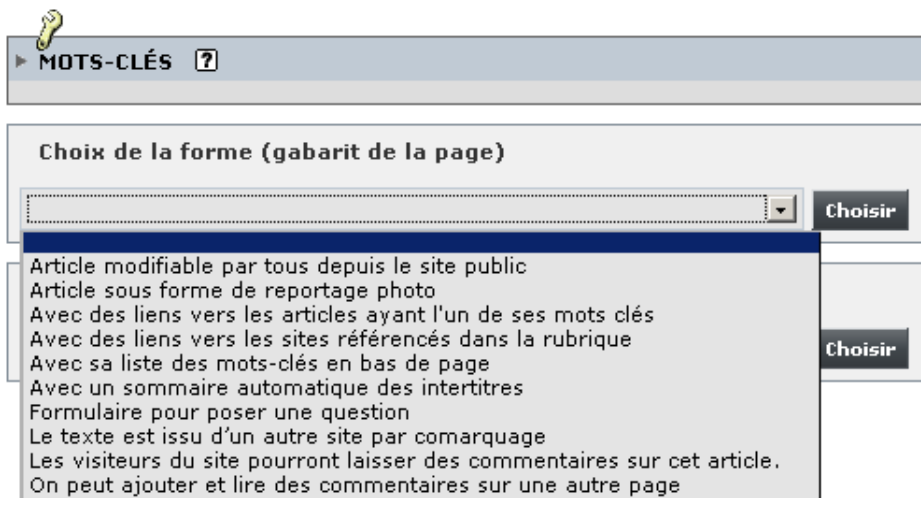

Ces formes d'articles ne sont pas des mots clés pour les raisons suivantes :

- L'utilisation de mots-clés techniques est déconseillée par la communauté SPIP ;
- Eviter de mélanger les véritables mots-clés et des mots-clés à vocation technique ;
- Proposer une meilleure ergonomie lors du choix de la forme d'article ;
- Etc.

Les formes d'articles sont stockées dans un fichier XML (formes-articles fr.xml) qui doit être impérativement dans le sous dossier « \_ciparam » du plugin des squelettes.

Exemple de contenu du fichier : ciparam/formes-articles fr.xml

<?xml version="1.0" encoding="iso-8859-1"?> <item><nom>\_articlesmememotcle</nom><description>Avec des liens vers les articles ayant l'un de ses mots clés</description></item> <item><nom>\_comarquage</nom><description>Le texte est issu d'un autre site par comarquage</description></item>

<item><nom>\_commentaire</nom><description>Article sur lequel on peut ajouter et lire des commentaires </description></item>

<item><nom>\_commentaireautrepage</nom><description>On peut ajouter et lire des commentaires sur une autre page </description></item>

<item><nom>\_liensutiles</nom><description>Avec des liens vers les sites référencés dans la rubrique</description></item>

<item><nom>\_motcle</nom><description>Avec sa liste des mots-clés en bas de page</description></item>

<item><nom> photo</nom><description>Article sous forme de reportage photo</description></item> <item><nom>\_photomosaique</nom><description>Reportage photo en mosaique</description></item>

<item><nom>\_phototheque</nom><description>Galerie de photos</description></item>

<item><nom>\_sommaireautomatique</nom><description>Avec un sommaire automatique des intertitres</description></item>

Le plugin dispose d'un mécanisme de lecture de ce fichier XML pour l'afficher sous forme de liste déroulante (cf. copie d'écran précédente).

Le plugin ajoute, à la table spip articles, le champ « ciforme » pour stocker la forme affectée à l'article.

La **règle de nommage des squelettes** des formes d'article est la suivante :

« article-nom\_de\_la\_forme.html »

Par exemple, la forme « sommaireautomatique » correspondra au squelette « articlesommaireautomatique.html ». A noter que si le nom de la forme commence par le caractère souligné, ce caractère est supprimé dans les traitements.

#### **2.2 Liste des formes et des articles (ou rubriques) qui ont cette forme**

Pour que l'on puisse savoir quel article a quelle forme, etc., des listes ont été ajoutées dans l'espace privé de SPIP.

En sélectionnant le menu [Configuration], puis le sous menu [**Configurer les squelettes**] :

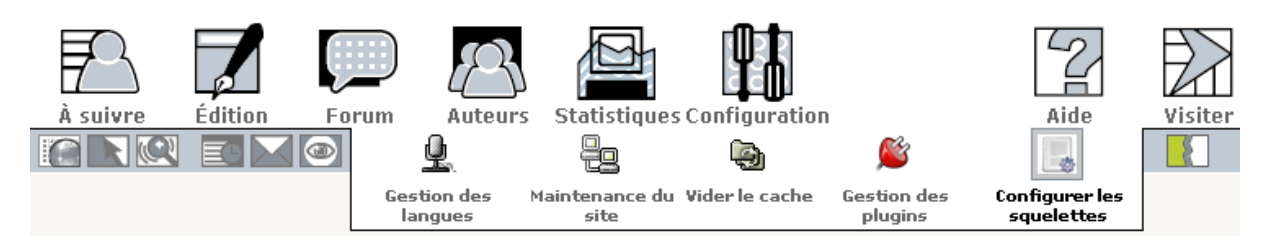

#### L'écran suivant s'affiche :

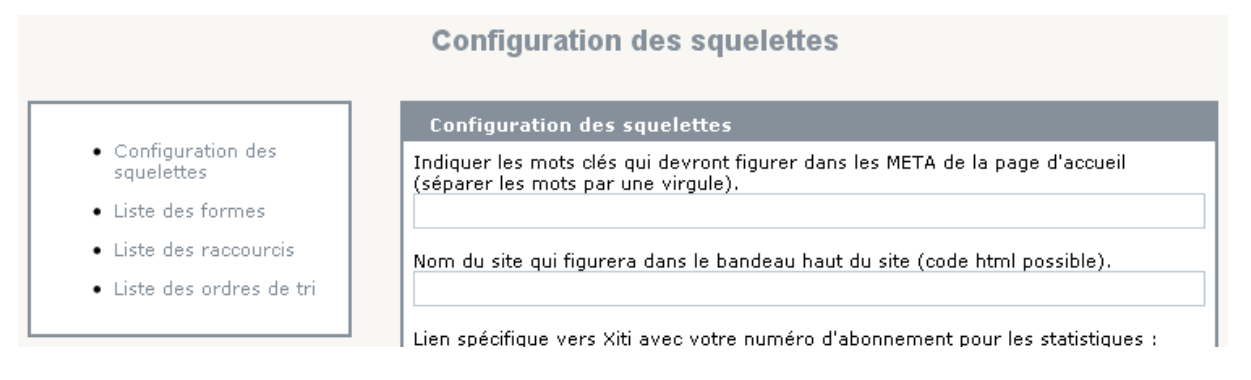

Dans la colonne de gauche, on peut par exemple cliquer sur « Liste des formes » :

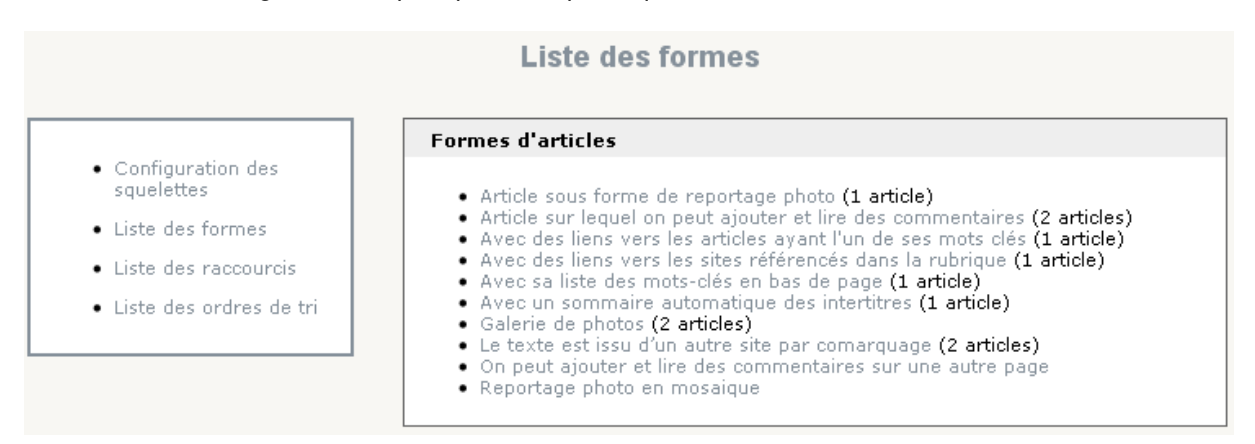

En cliquant sur l'une des formes d'articles, on obtient la liste des articles qui ont cette forme :

**Forme d'article** 

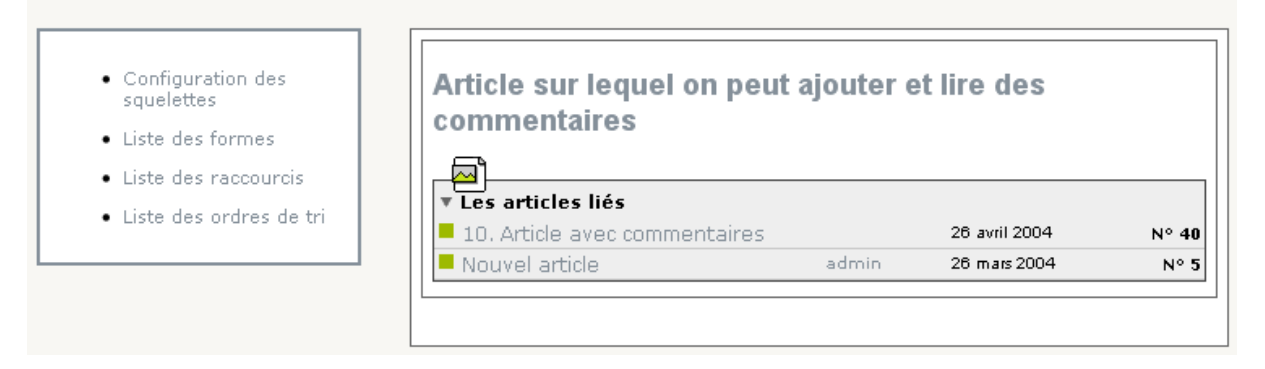

#### **2.3 Mécanisme d'aiguillage entre les formes d'articles et de rubriques**

Le mécanisme d'aiguillage entre les formes d'articles (ou de rubriques), lors du calcul d'une page sur le site public, est le suivant :

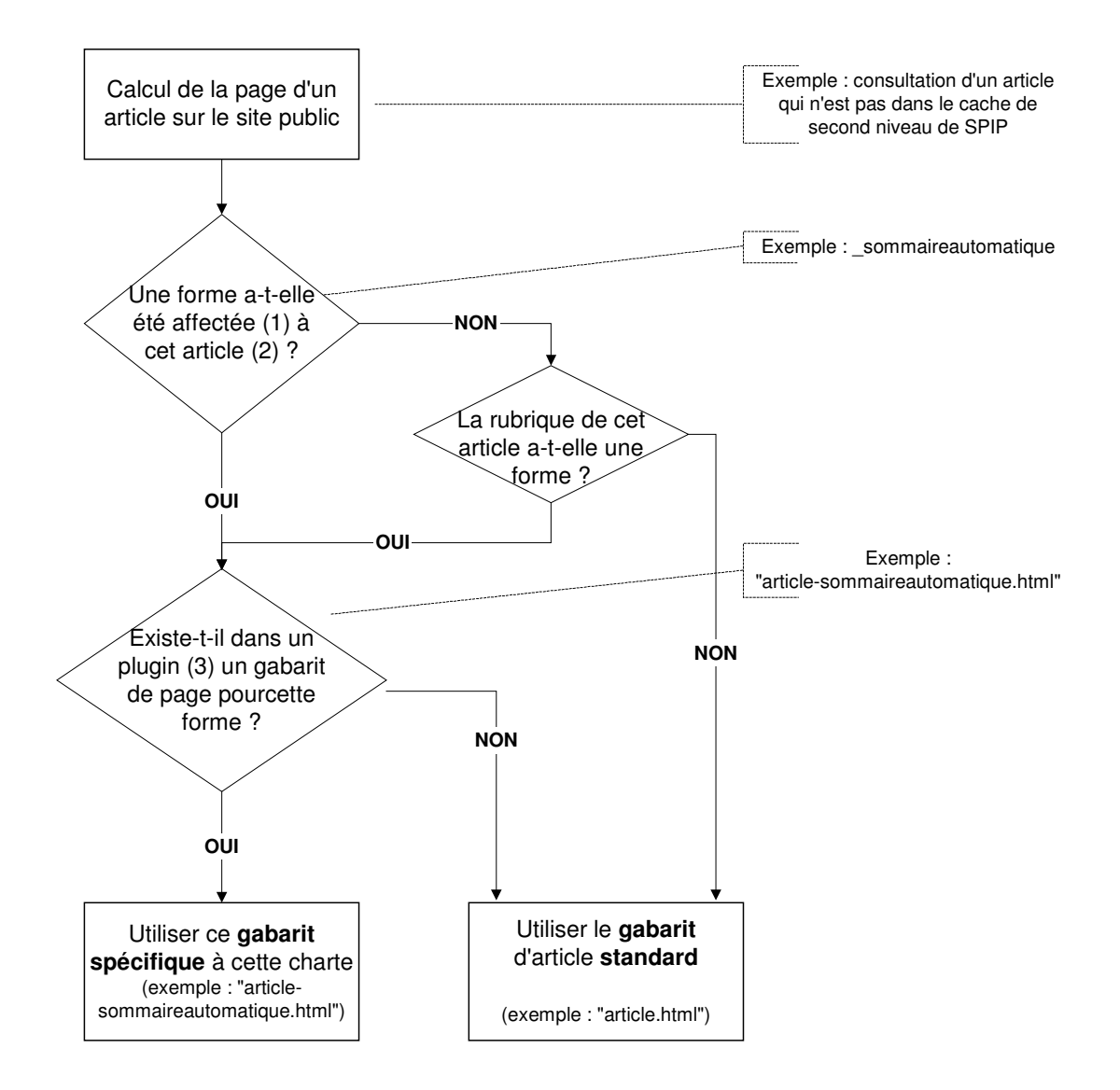

(1) cf. chapitre « 2.1 Choisir une forme ».

(2) cette vérification est opérée dans le champ « ciforme » ajouté par le plugin à la table spip\_articles.

(3) la recherche du gabarit de page (par exemple, le fichier « article-sommaireautomatique.html ») est effectuée dans l'ordre dans lequel SPIP recherche un gabarit de page.

#### Remarque :

Si les squelettes sont dans un plugin et qu'il stocke, dans un dossier intitulé « contenu », la colonne centrale des articles, alors la vérification de l'existence d'un forme pour cet article sera opérée également lors de l'inclusion de la colonne centrale de l'article. Les formes pourront donc être pour la plupart dans le dossier « contenu », ce qui favorise la factorisation des squelettes. Lorsqu'une forme diffère au-delà de sa colonne centrale, elle devra être placée à la racine du plugin contenant les squelettes.

#### **2.4 Possibilités avancées**

Si on souhaite qu'une certaine forme d'article puisse être affectée uniquement par le webmestre, il suffit de le préciser dans le fichier ciparam/formes-articles fr.xml en utilisant le tag <statuts>.

Exemple de contenu du fichier : ciparam/formes-articles fr.xml

<?xml version="1.0" encoding="iso-8859-1"?>

<item><nom>\_questano</nom><description>Formulaire pour envoyer un message anonyme</description> <statuts>**webmestre**</statuts></item> <item><nom>\_questionner</nom><description>Formulaire pour poser une question</description> <statuts>**0minirezo**</statuts></item>

Les statuts possibles sont :

- webmestre : administrateur non restreint
- 0minirezo : administrateur restreint ou non restreint
- 1comite : rédacteurs

On peut mettre plusieurs statuts en les séparant par une virgule. Par exemple : <statuts>webmestre,1comite</statuts>

# **3. Choisir l'ordre de tri des articles dans les rubriques**

#### **3.1 Choisir l'ordre de tri**

Un formulaire a été ajouté dans l'espace privé de SPIP. Il permet, pour une rubrique donnée, de préciser l'ordre de tri des articles.

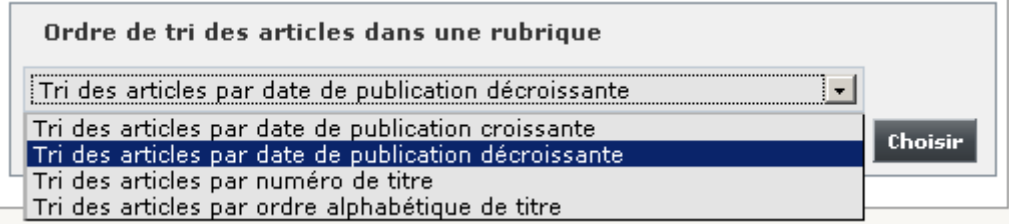

La liste des ordres de tri est désormais stockée dans un fichier XML (tris-rubriques fr.xml) qui doit être impérativement dans le sous dossier « ciparam » du plugin des squelettes.

Exemple de contenu du fichier : ciparam/tris-rubriques fr.xml

<?xml version="1.0" encoding="iso-8859-1"?> <item><nom>titre</nom><ordre>num</ordre><description>Tri des articles par numéro de titre</description></item> <item><nom>date</nom><ordre>asc</ordre><description>Tri des articles par date de publication croissante </description></item> <item><nom>date</nom><ordre>desc</ordre><description>Tri des articles par date de publication décroissante </description></item> <item><nom>titre</nom><ordre>asc</ordre><description>Tri des articles par ordre alphabétique de titre</description></item>

Trois champs supplémentaires ont été ajoutés par le plugin à la table spip\_rubriques. En effet, pour que les ordres de tri soient utilisables directement dans les squelettes, il a été nécessaire d'utiliser trois champs en raison de la syntaxe des critères de boucle de SPIP.

Un mécanisme assure la conversion entre la liste des ordres de tri, qui comprend le nom du tri et l'ordre du tri et les 3 champs :

- le premier champ « citri » stocke le nom du tri si l'ordre est croissant ('asc') ;
- le second champ « citriinverse » stocke le nom du tri si l'ordre est décroissant ('desc') ;
- le troisième champ « citrinum » stocke le nom du tri si l'ordre est numérique ('num').

#### **3.2 Ajouter l'ordre de tri dans des boucles de squelettes**

Les squelettes peuvent ensuite utiliser l'ordre de tri affecté à la rubrique en utilisant les balises :

#CITRI : nom du tri si l'ordre est croissant

#CITRIINVERSE : nom du tri si l'ordre est décroissant

#CITRINUM : : nom du tri si l'ordre est numérique

#### avec la combinaison suivante : {par #CITRI}{!par #CITRIINVERSE}{par num #CITRINUM}

#### Par exemple :

<BOUCLE\_articles(ARTICLES){id\_rubrique}{par #CITRI}{!par #CITRIINVERSE}{par num #CITRINUM}>

… </BOUCLE\_articles>

## **4. Mécanisme de paramétrage de la page d'accueil, etc.**

#### **4.1 Affecter un ou plusieurs raccourcis**

Un formulaire a été ajouté dans l'espace privé de SPIP. Il permet, pour un article, une rubrique ou un site référencé, d'affecter un ou plusieurs raccourcis. Illustration en images :

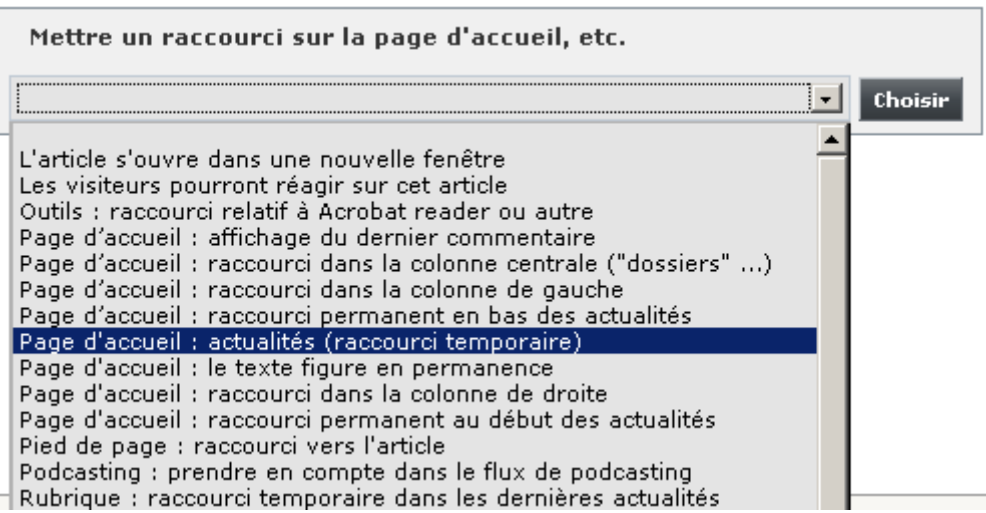

Les raccourcis d'article sont stockées dans un fichier XML (raccourcis-articles fr.xml) qui doit être impérativement dans le sous dossier « \_ciparam » du plugin des squelettes. Pour les raccourcis de rubriques, le fichier s'intitule « raccourcis-rubriques\_fr.xml » et pour les raccourcis de sites référencés, le fichier s'intitule « raccourcis-syndic fr.xml ».

Exemple de contenu du fichier : ciparam/raccourcis-articles fr.xml

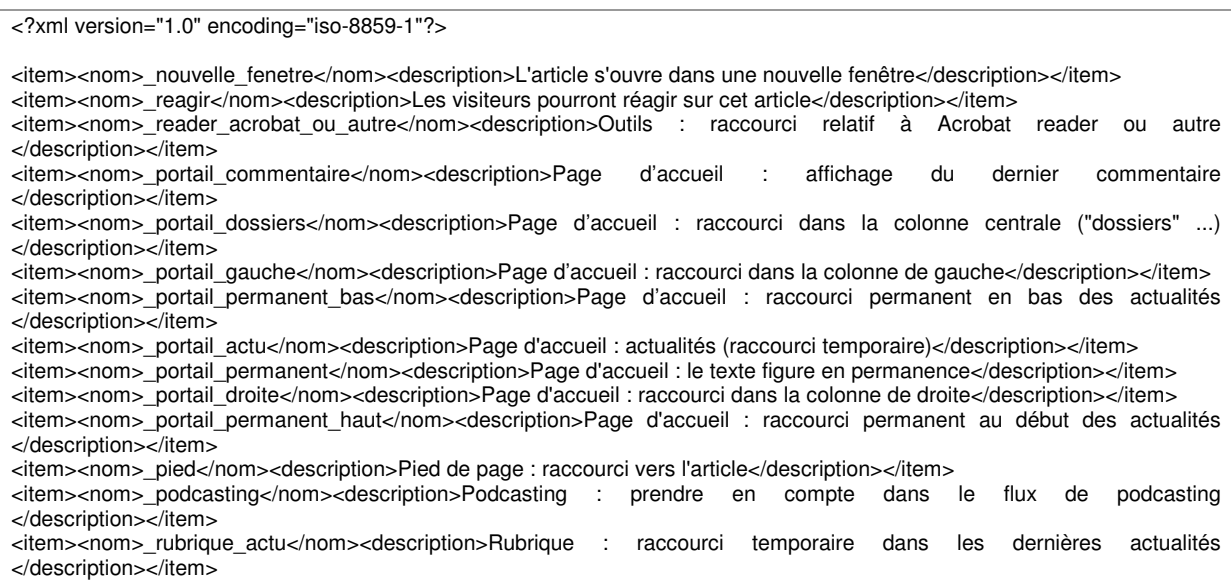

Le plugin dispose d'un mécanisme de lecture de ce fichier XML pour l'afficher sous forme de liste déroulante (cf. copie d'écran précédente).

Le plugin ajoute trois tables de correspondances pour stocker l'affectation des raccourcis :

- table spip\_ci\_raccourcis\_articles (champs : "id\_article", "raccourci")
- table spip\_ci\_raccourcis\_rubriques (champs : "id\_rubrique", "raccourci")
- table spip\_ci\_raccourcis\_syndic (champs : "id\_syndic", "raccourci")

Chacune de ces tables stocke le nom du raccourci et non pas un identifiant afin d'éviter une jointure supplémentaire dans les requêtes SQL. Ceci évite de devoir dédoubler certaines boucles pour des questions de performance. En effet, MYSQL est pénalisé par les requêtes à double jointure sur des tables à forte volumétrie.

#### **4.2 Limiter des boucles de squelettes à certains raccourcis**

Les squelettes peuvent ensuite sélectionner, par exemple, uniquement les articles qui ont un raccourci particulier.

Par exemple :

<BOUCLE\_pied\_article(ARTICLES){**raccourci**=\_pied} > …. </BOUCLE\_pied\_article>

# **5. Paramètres additionnels pour configurer les squelettes**

#### **5.1 Renseigner la configuration des squelettes**

Dans l'espace privé de SPIP, dans le menu [Configuration], cliquer sur le sous menu [Configurer les squelettes] :

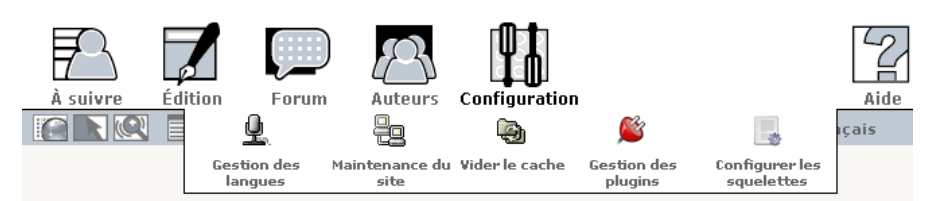

L'écran suivant s'affiche :

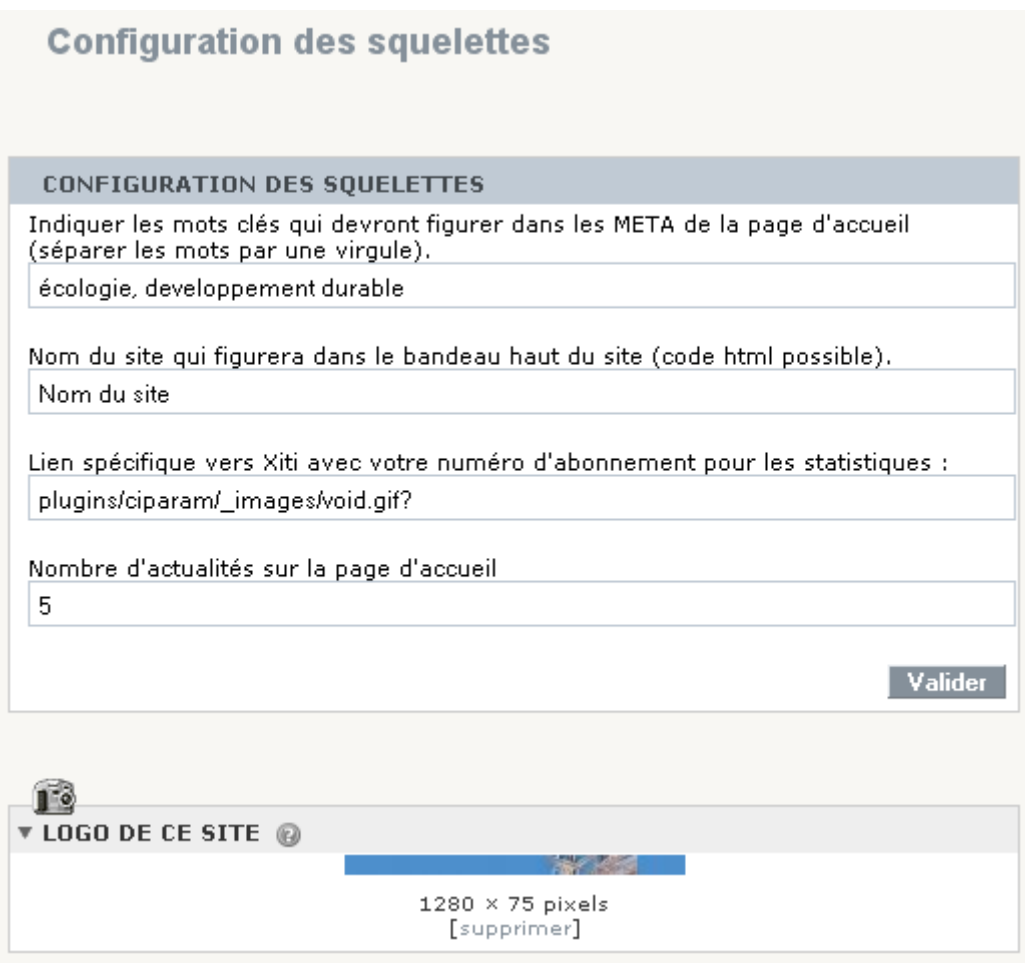

Ce formulaire permet de renseigner :

- le nom du site qui apparaîtra dans le bandeau haut (et qui est différent du nom du site renseigné dans la configuration de SPIP). Cette solution est inutile si le nom est contenu dans l'image du bandeau haut.
- des mots-clés pour la page d'accueil (qui seront utilisé dans les META de la page d'accueil, pour faciliter l'indexation dans les moteurs de recherche).
- le lien spécifique vers Xiti (http://logp4.xiti.com/hit.xiti?s=#####&s2=#) en remplaçant les # par les numéros communiqués pour l'abonnement.
- le nombre d'actualités qui doivent figurer sur la page d'accueil.

Ces paramètres additionnels sont stockés dans une seule ligne de la table spip\_meta (celle du plugin ciparam « configurateur de squelette »).

#### **5.2 Utiliser ces balises et critères additionnels dans les squelettes**

#### 5.2.1 Des balises (surchargeables)

Certaines informations renseignées dans le formulaire de configuration des squelettes, sont exploitées par des balises additionnelles utilisables dans les squelettes :

- #CIPARAM\_NOM\_BANDEAU : le nom du site qui apparaîtra dans le bandeau haut
- #CIPARAM\_MOTCLE\_ACCUEIL : les mots-clés pour la page d'accueil
- #CIPARAM\_ABONNEMENT\_XITI : le lien spécifique vers Xiti

#### 5.2.2 Un critère supplémentaire

Le nombre d'actualités renseigné dans le formulaire de configuration des squelettes, est exploité par le critère additionnel « ciparam\_nombreactu » qui est utilisable dans les squelettes.

#### **5.3 Possibilités avancées**

Le formulaire de configuration des squelettes est à géométrie variable.

#### 5.3.1 Nombre de niveaux dans le menu

Si le plugin des squelettes contient, dans son dossier « \_ciparam », les 4 fichiers XML suivants :

navigations-articles\_fr.xml

<?xml version="1.0" encoding="iso-8859-1"?>

<item><nom>articlesmememotcle</nom><description>Articles ayant un mot-clé en commun avec l'article en cours</description></item> <item><nom>freres</nom><description>Articles frères</description></item>

#### navigations-rubriques\_fr.xml

<?xml version="1.0" encoding="iso-8859-1"?>

<item><nom>freres</nom><description>Rubriques soeurs</description></item> <item><nom>freres\_et\_sitesreferences</nom><description>Rubriques soeurs et sites référencés</description></item>

#### extras-articles\_fr.xml

<?xml version="1.0" encoding="iso-8859-1"?>

<item><nom>articlesmememotcle</nom><description>Articles ayant un mot-clé en commun avec l'article en cours</description></item> <item><nom>freres</nom><description>Articles frères</description></item>

#### extras-rubriques\_fr.xml

<?xml version="1.0" encoding="iso-8859-1"?>

<item><nom>freres</nom><description>Rubriques soeurs</description></item> <item><nom>freres\_et\_sitesreferences</nom><description>Rubriques soeurs et sites référencés</description></item>

alors, le formulaire de configuration des squelettes contiendra en plus les éléments suivants :

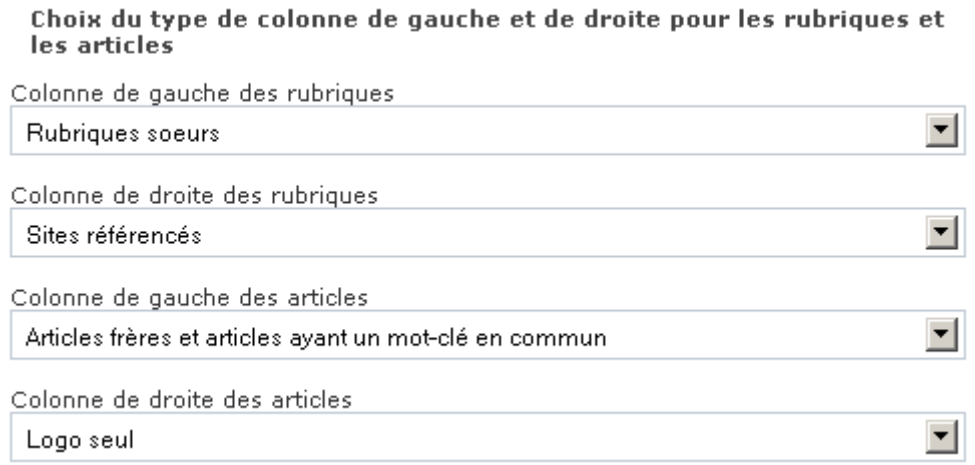

L'application du choix du type de colonne de droite et de gauche utilise un mécanisme similaire à celui décrit au chapitre « 2.3 Mécanisme d'aiguillage entre les formes d'articles et de rubriques ».

La règle de nommage des squelettes des colonnes de **gauche** est la suivante :

« navigation/article-nom de la colonne.html », par exemple, « navigation/article-freres.html » « navigation/rubrique-nom\_de\_la\_colonne.html »

La règle de nommage des squelettes des colonnes de **droite** est la suivante : « extra/article-nom\_de\_la\_colonne.html », par exemple, « extra/article-freres.html » « extra/rubrique-nom\_de\_la\_colonne.html »

Les squelettes des types de colonnes de gauche seront dans le dossier « navigation » et ceux des colonnes de droite seront dans le dossier « extra ».

#### 5.3.2 Types de haut de page

Si le plugin des squelettes contient, dans son dossier « \_ciparam », le fichier XML suivant :

hauts\_fr.xml

```
<?xml version="1.0" encoding="iso-8859-1"?>
```
<item><nom>prop</nom><description>Largeur du menu proportionnelle aux titres</description></item> <item><nom>fixe</nom><description>Largeur du menu identique pour chaque titre</description></item> <item><nom>retlig</nom><description>Retour à la ligne si largeur menu > largeur écran</description></item>

alors, le formulaire de configuration des squelettes contiendra en plus les éléments suivants :

#### Haut de page

Choix du type de haut de page Largeur du menu proportionnelle aux titres

L'application du choix du type de haut de page utilise un mécanisme similaire à celui décrit au chapitre « 2.3 Mécanisme d'aiguillage entre les formes d'articles et de rubriques ».

La règle de nommage des squelettes « haut » est la suivante : « noisettes/haut-nom.html », par exemple, « noisettes/haut-prop.html »

A noter que les squelettes de types de haut de page seront dans le dossier « noisettes ».

#### 5.3.3 Masquer des éléments

Si le plugin des squelettes contient, dans son dossier « \_ciparam », le fichier XML suivant :

masquer fr.xml

<?xml version="1.0" encoding="iso-8859-1"?>

<item><nom>telecommande</nom><description>Télécommande</description></item> <item><nom>rechercheavancee</nom><description>Lien vers la recherche élargie</description></item> <item><nom>logo\_min</nom><description>Logo du ministère</description></item>

alors, le formulaire de configuration des squelettes contiendra en plus les éléments suivants :

#### Masquer les éléments suivants

- $\Box$  Télécommande
- $\Box$  Lien vers la recherche élargie
- $\Box$  Logo du ministère

 $\blacktriangledown$ 

Une balise additionnelle #CIPARAM\_AFFICHER (à laquelle on passe en argument le nom de l'item qui doit être affiché ou non) permet un affichage conditionnel en fonction du paramétrage du site.

Exemple d'affichage conditionnel de la télécommande dans un squelette : [(#CIPARAM\_AFFICHER{telecommande}|=={oui}|oui) <INCLURE{fond=noisettes/telecommande}> ]

5.3.4 Nombre de niveaux dans le menu

Si le plugin des squelettes contient, dans son dossier « \_ciparam », le fichier XML suivant :

menu-niveaux\_fr.xml

```
<?xml version="1.0" encoding="iso-8859-1"?>
```

```
<item><nom>1</nom><description>menu avec 1 niveau</description></item> 
<item><nom>2</nom><description>menu avec 2 niveaux</description></item> 
<item><nom>3</nom><description>menu avec 3 niveaux</description></item>
```
alors, le formulaire de configuration des squelettes contiendra en plus les éléments suivants :

Menu déroulant

Choix du nombre de niveaux du menu déroulant

menu avec 3 niveaux

Cette information « ci\_menu\_niveau », qui est stockée dans les paramètres du plugin (dans la table spip\_meta) est utilisée par le filtre supplémentaire pour optimiser le calcul du menu déroulant du site public (cf. paragraphe 5.3.4).

#### 5.3.5 Un filtre supplémentaire pour optimiser le calcul du plan du site public

Le filtre ciparam\_plan (\$tableau) construit le plan du site à partir du tableau des rubriques concernées, qui lui est passé en paramètre. Chaque ligne du tableau passé en paramètre de la fonction doit comprendre : #ARRAY{id\_parent,#ID\_PARENT,id\_rubrique,#ID\_RUBRIQUE,titre,#TITRE}

Exemple d'utilisation du filtre ciparam\_plan :

```
#SET{montableau, #ARRAY{}} 
<BOUCLE_rubriques(RUBRIQUES){par id_parent}{par num titre}> 
[(#SET{montableau, 
#GET{montableau}|push{#ARRAY{id_parent,#ID_PARENT,id_rubrique,#ID_RUBRIQUE,titre,#TI
TRE}}})] 
</BOUCLE_rubriques> 
[(#GET{montableau}|ciparam_plan)]
```
L'avantage de ce filtre est que, contrairement aux boucles hiérarchie, il nécessite une seule requête SQL (celle de la boucle rubrique pour construire le tableau passé en paramètre). Le gain est conséquent puisque, pour un plan de 50 items (ce qui n'est pas rare), au lieu d'envoyer environ 50 requêtes à MYSQL, une requête suffit pour obtenir le même résultat.

A noter que ce filtre tient compte des rubriques protégées sur le site public puisque le tableau des rubriques, qui lui est passé en paramètre, est alimenté avec une boucle (qui compte des rubriques protégées).

 $\vert \cdot \vert$ 

5.3.6 Un filtre supplémentaire pour optimiser le calcul du menu déroulant du site public

```
ciparam_menu($tableau_rubriques_niveau1, $tableau_rubriques_niveau2,
             $tableau rubriques niveau3, $variante=")
```
Ce filtre renvoi un menu déroulant à partir de 3 tableaux des rubriques concernées. Chaque ligne des tableaux passés en paramètre de la fonction doit comprendre : #ARRAY{id\_parent,#ID\_PARENT,id\_rubrique,#ID\_RUBRIQUE,titre,#TITRE}

Si le paramètre \$variante est égale à 'menu2', alors c'est un autre menu utilisant jquery qui est renvoyé.

Exemple d'utilisation du filtre ciparam\_menu :

```
<script type="text/javascript"> 
#SET{cirub_niv1, #ARRAY{}} 
#SET{ciwhere_niv1, #ARRAY{}} 
<BOUCLE_niv1(RUBRIQUES){id_parent=0}{par id_parent}{par num titre}> 
[(#SET{cirub_niv1, 
#GET{cirub_niv1}|push{#ARRAY{id_parent,#ID_PARENT,id_rubrique,#ID_RUBRIQUE,titre,#TI
TRE}}})] 
[(#SET{ciwhere_niv1, #GET{ciwhere_niv1}|push{#ID_RUBRIQUE}})] 
</BOUCLE_niv1> 
#SET{cirub_niv2, #ARRAY{}} 
#SET{ciwhere_niv2, #ARRAY{}} 
<BOUCLE_niv2(RUBRIQUES){id_parent IN #GET{ciwhere_niv1}}{par id_parent}{par num 
titre}> 
[(#SET{cirub_niv2, 
#GET{cirub_niv2}|push{#ARRAY{id_parent,#ID_PARENT,id_rubrique,#ID_RUBRIQUE,titre,#TI
TRE}}})] 
[(#SET{ciwhere_niv2, #GET{ciwhere_niv2}|push{#ID_RUBRIQUE}})] 
</BOUCLE_niv2> 
#SET{cirub_niv3, #ARRAY{}} 
<BOUCLE_niv3(RUBRIQUES){id_parent IN #GET{ciwhere_niv2}}{par id_parent}{par num 
titre}> 
[(#SET{cirub_niv3, 
#GET{cirub_niv3}|push{#ARRAY{id_parent,#ID_PARENT,id_rubrique,#ID_RUBRIQUE,titre,#TI
TRE}}})] 
</BOUCLE_niv3> 
[var menu_contenu = 
  '(#GET{cirub_niv1}|ciparam_menu{#GET{cirub_niv2},#GET{cirub_niv3}})'; 
] 
</script>
```
L'avantage de ce filtre est que, contrairement aux boucles hiérarchie, il nécessite 3 requêtes SQL (celles des boucles rubrique pour construire les tableaux passés en paramètre). Le gain est conséquent puisque, pour un menu de 50 items (ce qui n'est pas rare), au lieu d'envoyer 50 requêtes à MYSQL, 3 requêtes suffisent pour obtenir le même résultat.

A noter que ce filtre tient compte des rubriques protégées sur le site public puisque les tableaux des rubriques, qui lui sont passés en paramètre, sont alimentés avec une boucle (qui compte des rubriques protégées).

## **6. Mécanisme de variantes de chartes graphiques**

#### **6.1 Le principe**

Lorsque des sites utilisent les mêmes squelettes sauf quelques uns (page d'accueil, ...), il est intéressant de factoriser les squelettes dans un plugin et d'utiliser des plugins variantes qui contiennent les squelettes qui diffèrent, etc.

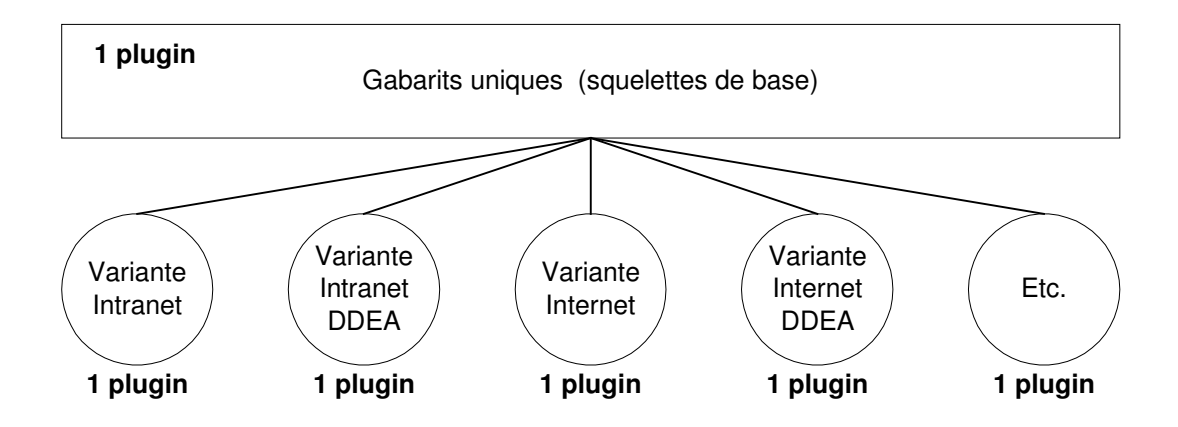

Chaque **plugin de variante** (charte graphique) contiendra :

- les squelettes propres à la variante, qui surchargent certains squelettes de base ou bien s'ajoutent aux squelettes de base ;
- la feuille de style de la variante ;
- les images liées à la feuille de style ;
- les éventuels fichiers javascript propres à la variante ;
- les éventuelles fonctions spécifiques propres à la variante ;
- les éventuels libellés propres à la variante (figurant dans les squelettes) ;
- les éventuels modèles et noisettes :
- le fichier de définition du plugin.

Pour éviter que deux plugins de variante soient tous les deux actifs, **les plugins de variante devront tous avoir le même préfixe** (« charte »). En effet, SPIP 2 empêche que deux plugins de même préfixe soient actifs. Cela évite également de nommer différemment les fichiers de langue et les fonctions de vidage de cache de chaque plugin de variante.

#### Le **plugin contenant les squelettes de base** contiendra :

- les squelettes de base
- une feuille de style
- les images liées à la feuille de style
- les fichiers javascript des squelettes de base (menu dynamique)
- les libellés qui figurent dans les squelettes de base (multilinguisme)
- les éventuels modèles et noisettes ;
- des fichiers XML (raccourcis d'articles, formes de rubriques, etc.)
- le fichier de définition du plugin

### **6.2 L'architecture**

L'architecture repose sur le découpage suivant :

- Un plugin configurateur de squelettes (en bas à gauche dans le schéma, sur fond bleu) ;
- Un plugin des squelettes de base (en haut à gauche dans le schéma, sur fond orange) ;
- Un plugin par variante, c'est-à-dire par charte graphique (en haut à droite dans le schéma).

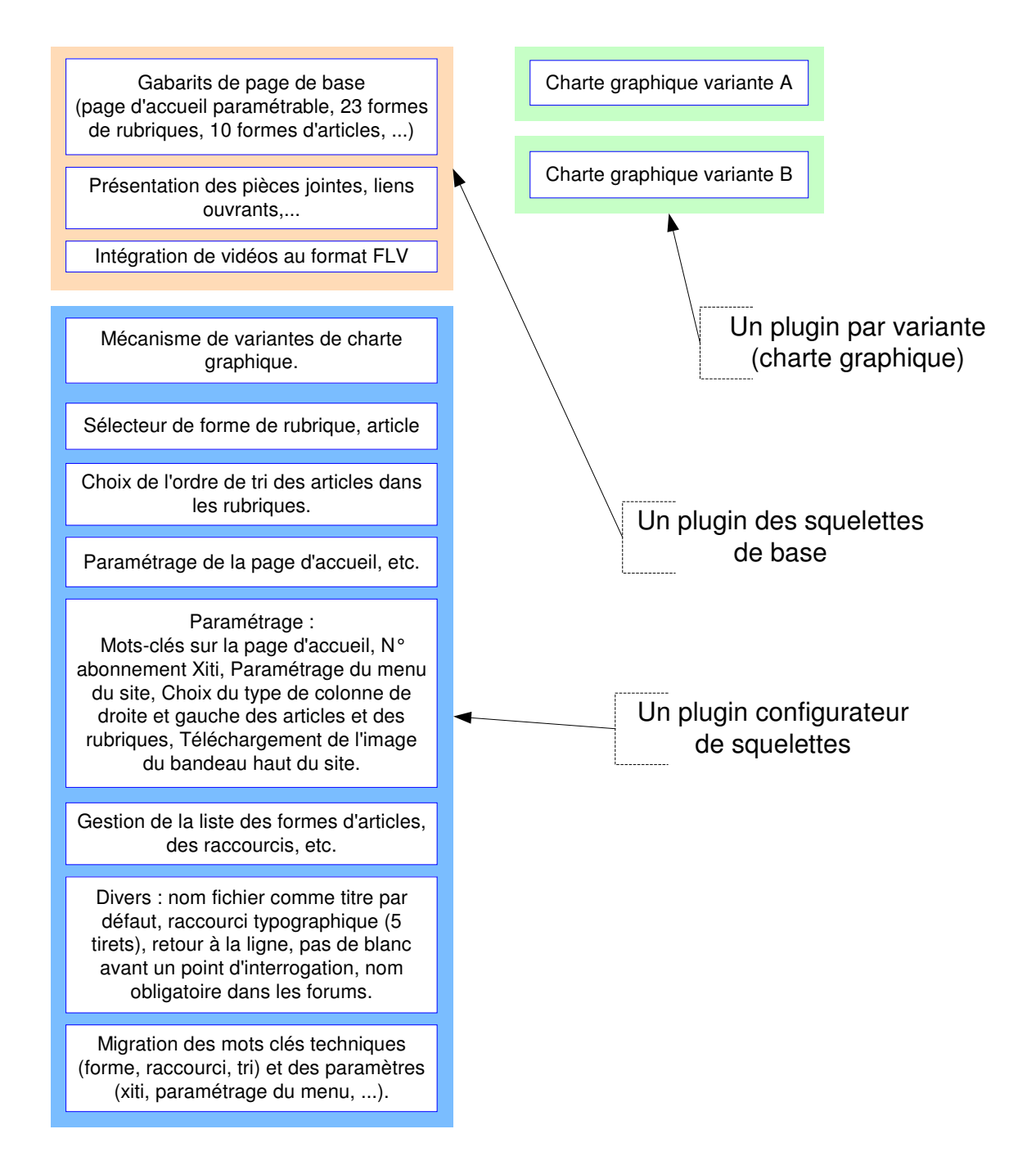

Illustration dans l'écran de gestion des plugins de SPIP 2.

- le plugin configurateur de squelettes s'intitule « ciparam : Configurateur de squelettes» ;
- le plugin des squelettes de base s'intitule « cisquel : Squelettes de base avec 3 colonnes » ;
- les plugins par variante s'intitulent « Charte graphique … ».

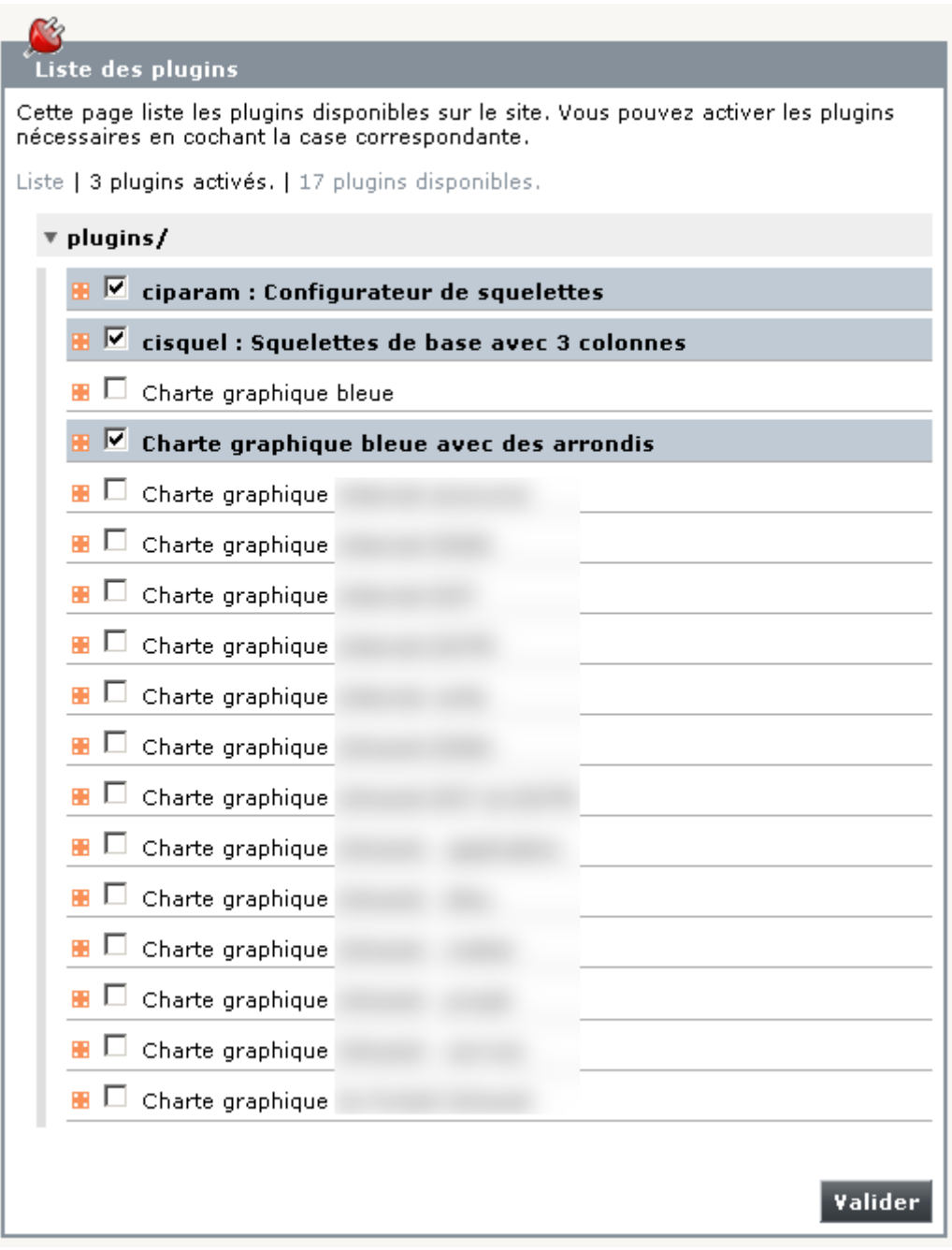

Concernant les liens de dépendance entre les plugins, l'activation d'un plugin de variante nécessite l'activation préalable du plugin « cisquel : Squelettes de base avec 3 colonnes » , qui lui-même nécessite l'activation préalable du plugin « ciparam : Configurateur de squelettes ».

#### **6.3 Mécanisme d'aiguillage**

Le mécanisme d'aiguillage est identique à celui décrit au chapitre « 2.3 Mécanisme d'aiguillage entre les formes d'articles et de rubriques ».

La recherche du gabarit de page (par exemple, le fichier « article-sommaireautomatique.html ») est effectuée dans l'ordre suivant (l'explication est volontairement simplifiée) :

- le plugin de variante qui est actif (car il nécessite le plugin des squelettes de base) ;
- les autres plugins actifs (y compris le plugin des squelettes de base).

**Il est indispensable que le fichier de description du plugin de variante** (plugin.xml) **indique qu'il nécessite le plugin des squelettes de base**.

#### **6.4 Un plugin de variante pourra imposer sa liste de raccourcis et/ou de formes**

Si une variante contient une liste de raccourcis ou de formes dans un fichier XML avec un nom précis, situé dans un sous dossier précis du plugin et avec des tags XML précis, alors cette liste sera prise en compte à la place de la liste de raccourcis ou de formes des squelettes de base.

Ceci permet d'ajouter et de retirer des raccourcis (ou des formes) voire de modifier le libellé d'un raccourci existant, puisque c'est la liste des raccourcis de la variante qui est prioritaire.

Ceci est également valable pour les autres fichiers XML cités dans le présent document.

Schéma illustrant l'exemple d'un plugin de variante qui contient une liste de formes de rubriques et une liste de formes d'articles. Ces deux listes sont prioritaires par rapport à celles du plugin des squelettes de base :

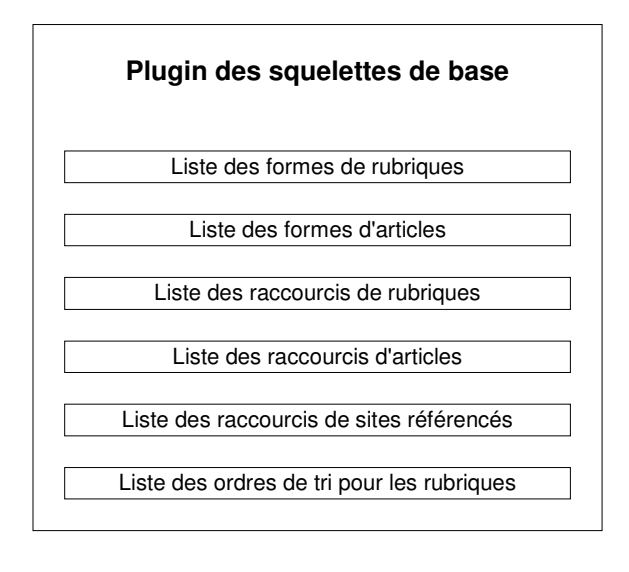

**Exemple de plugin de variante (charte graphique)**

Liste des formes de rubriques

Liste des formes d'articles

**Listes prises en compte**

Liste des raccourcis de rubriques

Liste des raccourcis d'articles

Liste des raccourcis de sites référencés

Liste des ordres de tri pour les rubriques

Liste des formes de rubriques

Liste des formes d'articles

#### **6.5 Un plugin pourra ajouter des raccourcis et/ou des formes**

Si un plugin (**variante ou non**) ajoute des formes dans un fichier XML intitulé ajout-formesarticles fr.xml (noter le préfixe «ajout-»), situé dans un sous dossier précis du plugin et avec des tags XML précis (cf. annexe), ces formes additionnelles seront prises en compte dans la liste déroulante qui permet de choisir la forme. Idem pour l'ajout de raccourcis.

Par exemple, un plugin « Chat » pourra ainsi ajouter une forme d'article « chat » à la liste des formes d'articles.

A noter que lors de la désactivation de ce plugin, les formes additionnelles ne figureront plus dans la liste déroulante qui permet de choisir la forme.

Ceci est également valable pour les autres fichiers XML qui figurent en annexe.

Schéma illustrant l'exemple d'un plugin qui contient une liste additionnelle de raccourcis de rubriques et une liste additionnelle de raccourcis d'articles. C'est la fusion dynamique, de ces deux listes et de celles correspondantes du plugin des squelettes de base, qui sera prise en compte :

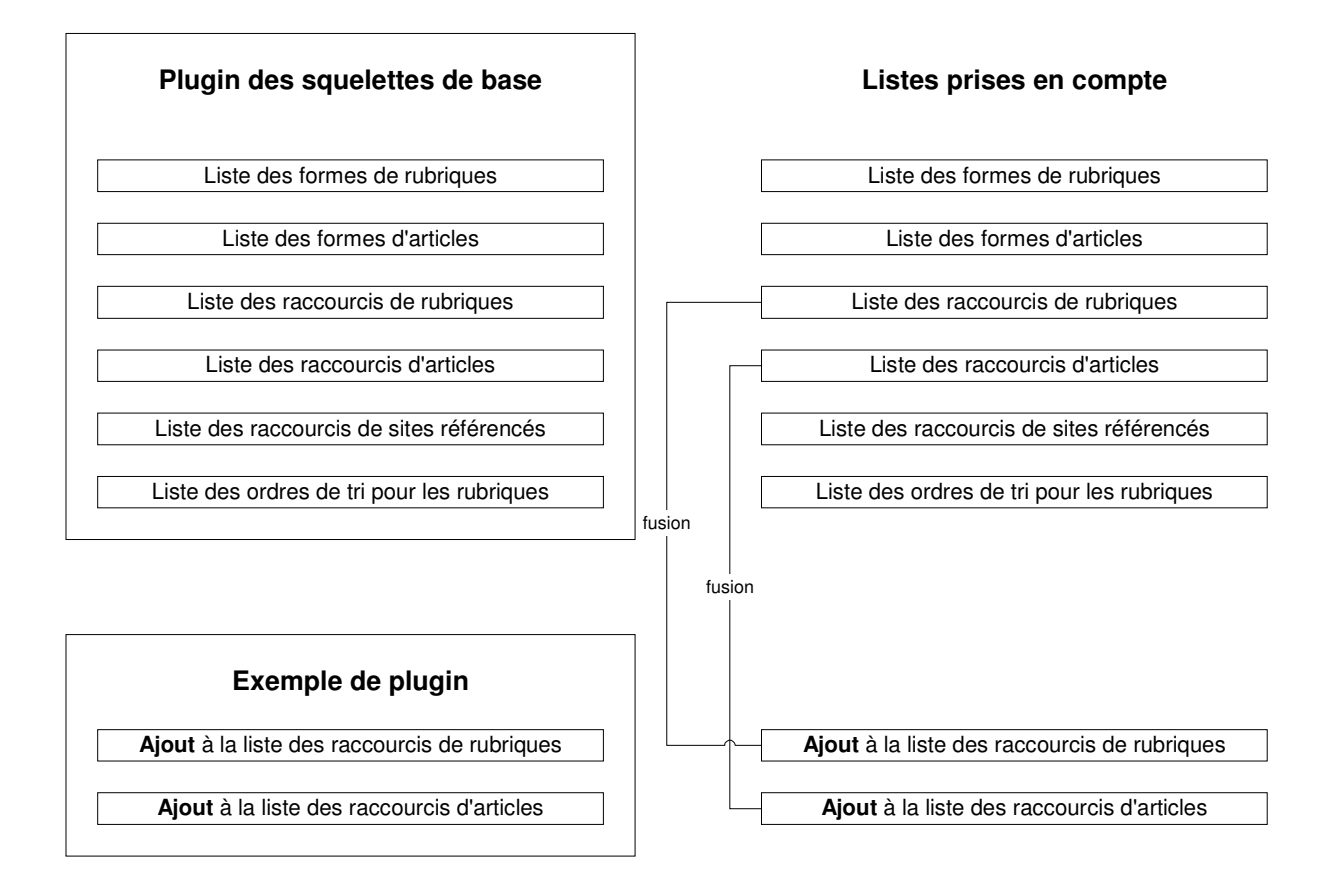

#### **6.6 Illustration de cette architecture en images**

En sélectionnant le plugin « Charte graphique bleue avec des arrondis », le résultat est le suivant :

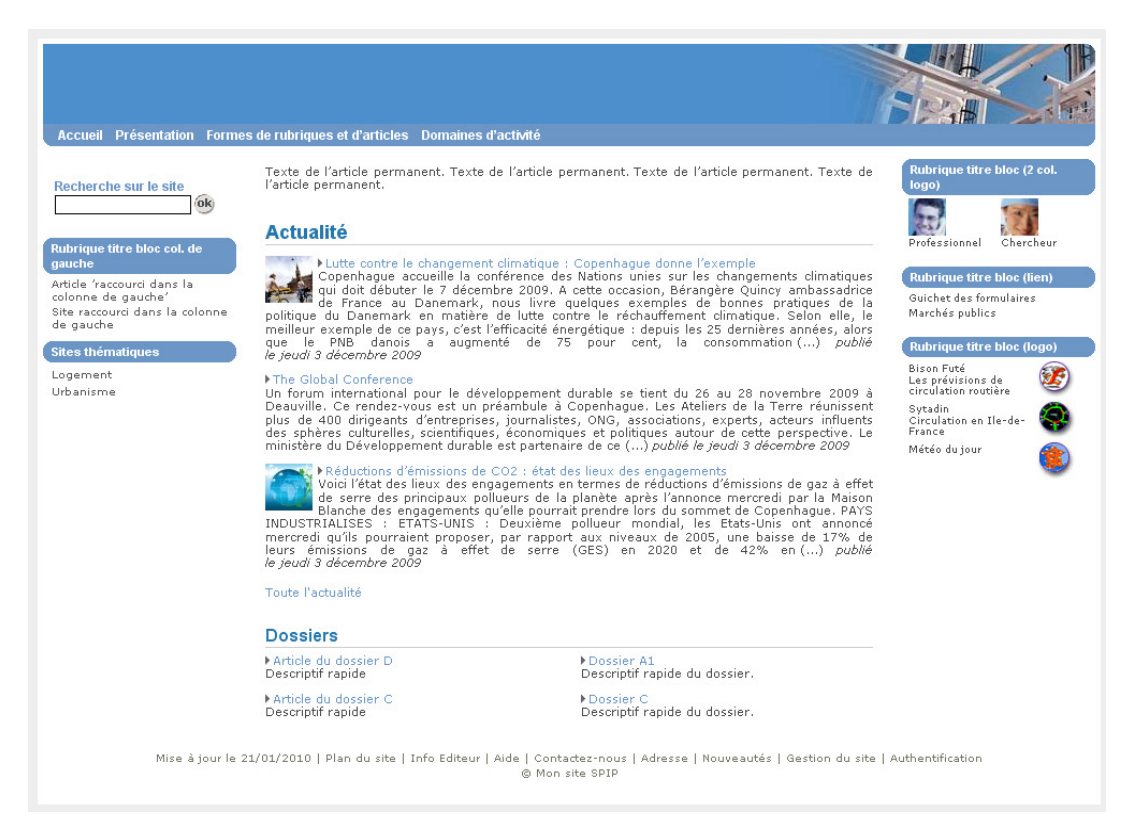

Le paramétrage de la page d'accueil utilise des raccourcis, comme version 2.4 de Giseh :

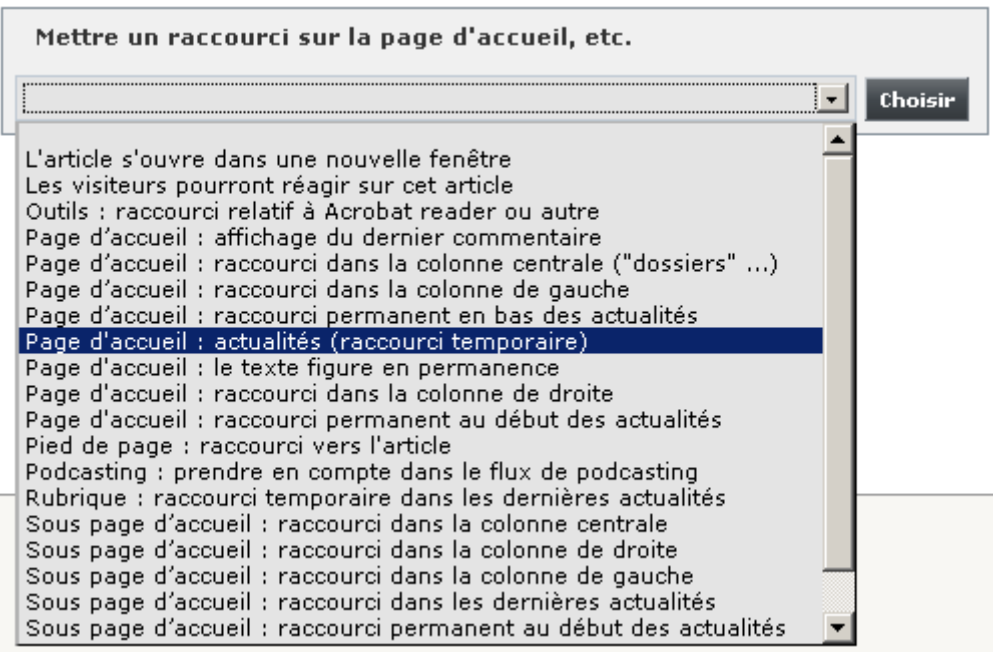

En sélectionnant le plugin « Charte graphique du Portail Intranet », le résultat est le suivant : Les couleurs changent, le contenu de la colonne centrale change, mais la structure de la page reste inchangée, avec une colonne de gauche et une colonne de droite.

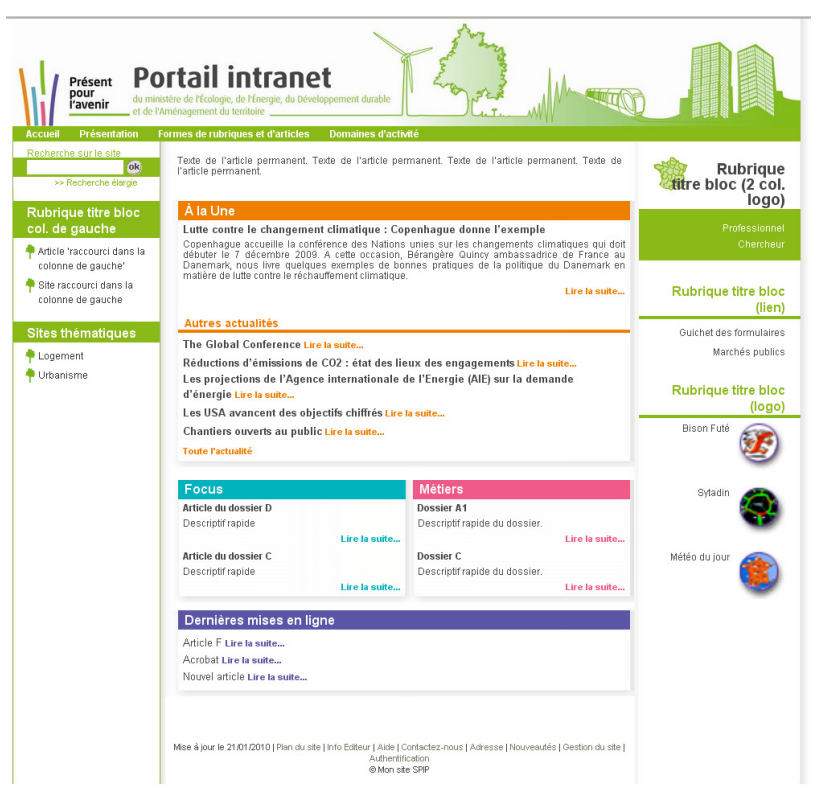

**Ceci illustre les possibilités offertes en passant d'un plugin de variante à un autre.** 

A noter que dans cette variante, la liste des raccourcis est différente afin de s'adapter au contenu particulier de la colonne centrale (certains termes sont remplacés par Focus, Métiers, A la une, etc.) :

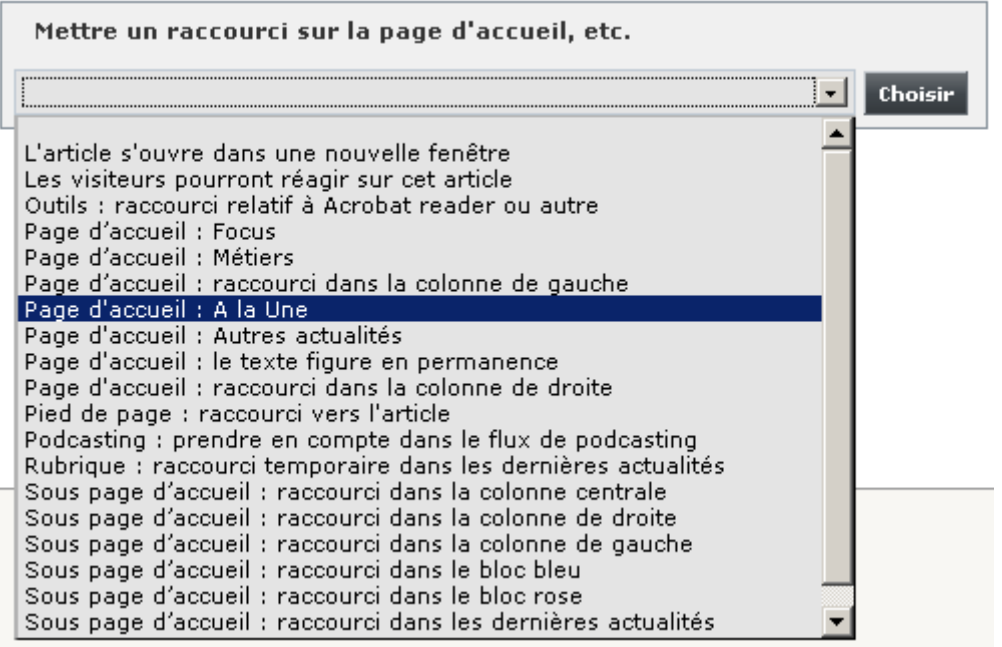

En désélectionnant le plugin des squelettes de base « cisquel : Squelettes de base avec 3 colonnes », puis en sélectionnant un autre plugin de squelettes de base « cisquel : Squelettes de base blog », le résultat est le suivant :

**La structure de la page est complètement différente.** 

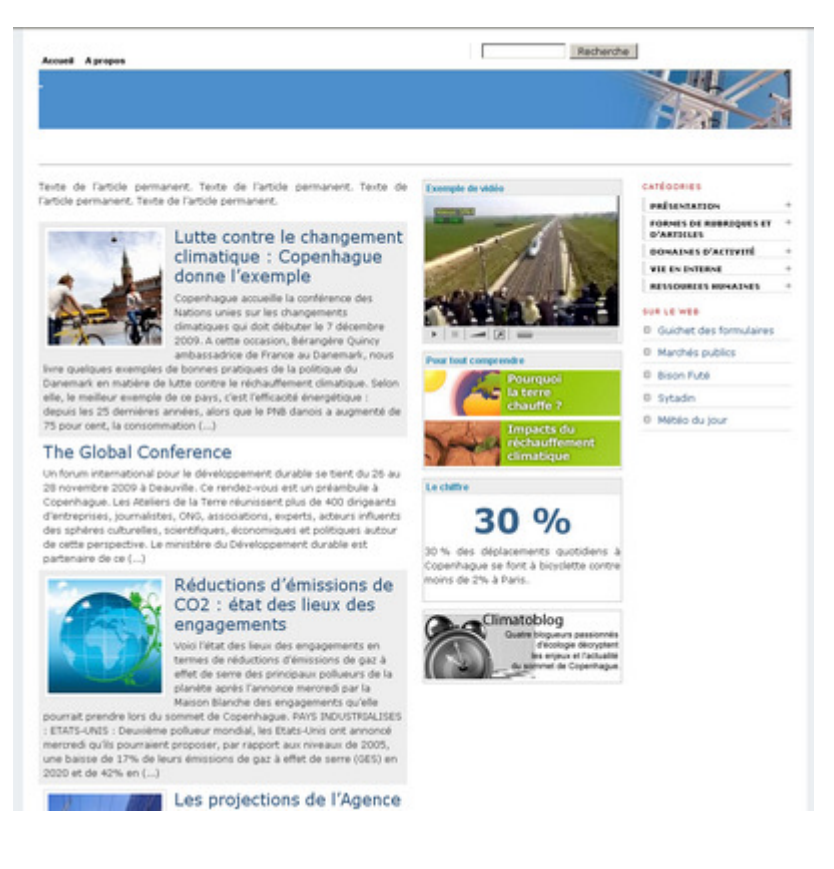

**Ceci montre les possibilités offertes en changeant de plugin de squelettes de base.** 

Ce plugin « cisquel : Squelettes de base blog » utilise sa propre liste de raccourcis qui est adaptée à sa structure particulière, qui est particulièrement courte :

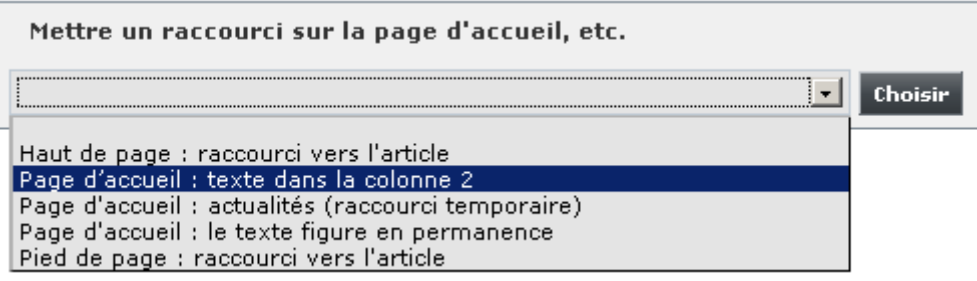

## **7. Annexe**

#### **7.1 Exemple du plugin cisquel « squelettes de base »**

Le plugin cisquel « squelettes de base » est livré, à titre d'illustration, avec le plugin « ciparam : configurateur de squelettes ». Le plugin « ciparam » est indépendant et il peut être utilisé avec d'autres squelettes.

Par exemple, le squelette d'article, du plugin « cisquel : Squelettes de base avec 3 colonnes », comprend 9 inclusions, dont 3 varient en fonction de l'article (la colonne de gauche, la colonne de droite et les commentaires).

## Plugin des squelettes de base : page d'un article (article.html)

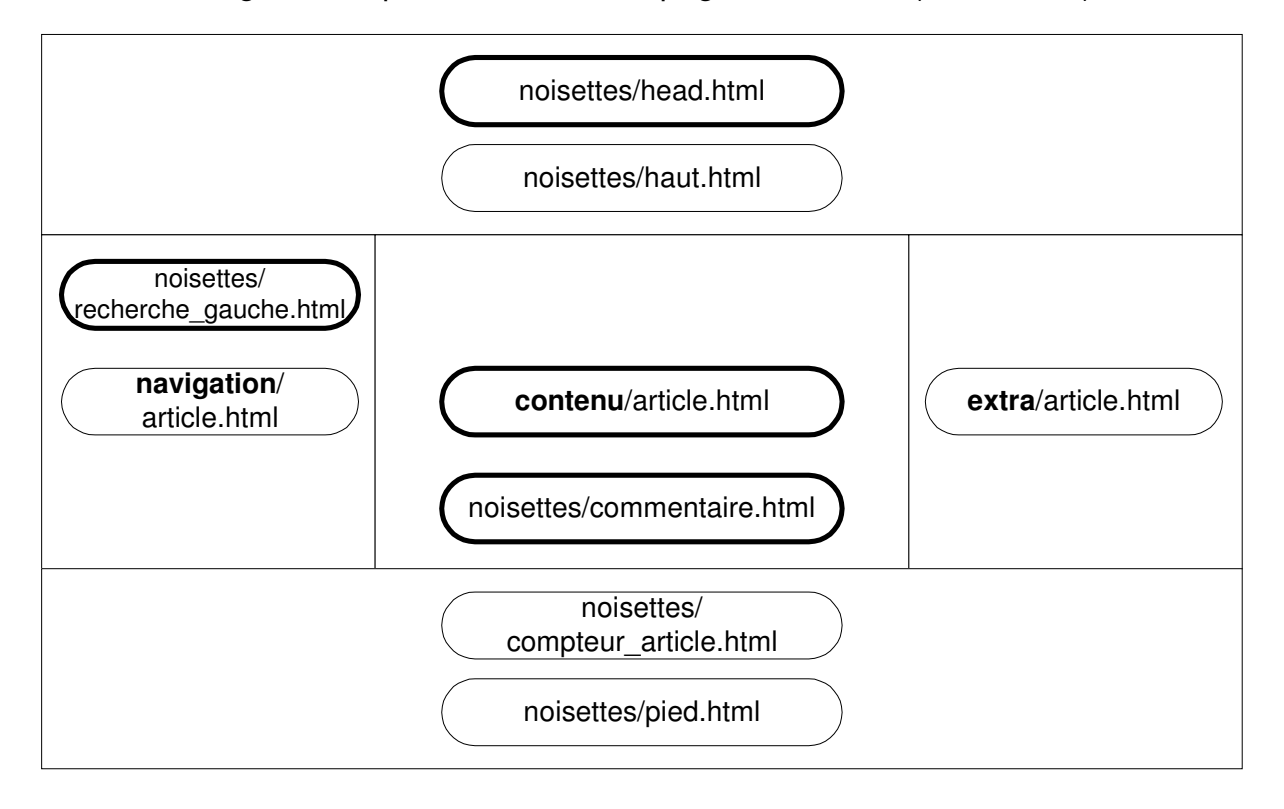

La plupart des formes d'article diffèrent uniquement par le contenu de leur colonne centrale. Aussi, afin de factoriser l'ensemble de la page hors colonne centrale, le contenu de la colonne centrale (hors commentaires) fait l'objet d'une inclusion.

Les formes seront donc pour la plupart dans le dossier « contenu », ce qui favorise la factorisation des squelettes. C'est intéressant pour les variantes.

Lorsqu'une forme d'article ou de rubrique diffère au-delà de sa colonne centrale (par exemple la forme de rubrique « avec une image cliquable dans le texte de la rubrique »), elle devra être placée à la racine du plugin. Le mécanisme d'aiguillage entre les squelettes du plugin « ciparam : configurateur de squelettes » permet de gérer ces deux cas de figure.